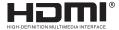

# **USER MANUAL**

# 5x9 Video Wall Controller (4K@60Hz)

Enjoy the vivid world!

# INTRODUCTION

The 5x9 video wall controller support 4 way hdmi/1way DP input,10 way hdmi output,the main function is to divide a complete hdmi HD image signal into 9 pieces and then be assigned to 9 video display unit((such as Rear projection unit, LCD TV, etc).Complete with 9 HDMI high-definition video display units to form a large dynamic image screen. At the same time, the 4-way hdmi HD signal can be displayed on the screen, and has a variety of video segmentation effects.

It is mainly used in ultra-high definition video surveillance, large screen wall, store advertising screen, exhibition screen and other industry applications

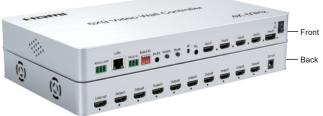

#### Features:

- \* Supports 4way hdmi input (1way 4k@60hz, 3way 4k@30hz), 1way dp input (4k@60hz), and 9way hdmi output (1080p@60hz),1 hdmi loopout (picture is consistent with the splicing picture),one 3.5mm headphones stereo output.
- \* Single device, 5 in 9 out (1x1~4x4 compatible),various splicing modes: horizontal / vertical / 2x2,and support the large-scale cascade and parallel use with loopout port.
- \* Maximum full screen 4 segmentation, support a variety of segmentation modes(Single picture, double picture with picture in picture, four picture segmentation), any input source channels can be allocated to the split screen.

- \* Input resolution up to 3840x2160@60Hz.down ward compatible.one output resolution support up to 1920x1080@60hz(Output supports custom standard resolution).
- \*Input supports full-screen 90° rotation (support only single-screen mode ), the output supports the first row of 180 ° rotation(Support only in splicing mode when two rows)
- \*No stretching, no deformation, no need to compress the input source, the picture is clear. \* Support for remote control, button, RS232 control,

# Specifications

| HDMI input resolution                       | . the highest support 3840x2160/60Hz |
|---------------------------------------------|--------------------------------------|
| HDMI output resolution                      | the highest support 1920x1080/60Hz   |
| Support audio format                        | stereo                               |
| Input cable length                          | ≤5m AWG26 HDMI standard cable        |
| Output cable length                         | ≤5M,AWG26 HDMI standard cable        |
| Max working current                         |                                      |
| Power adapter specifications input AC (50HZ | , 60HZ) 100V-240V Output 12V DC/2A   |
| Operating Temperature range                 | (-10 °C ~ +45 °C )                   |
| Dimension (L x W x H)                       | 305x184x37(mm)                       |
| Weight                                      |                                      |

# Remote control:

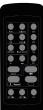

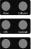

Row: Set the splicing mode: row (range: 1-16) Column: Sets the splicing mode: column (range: 1-16)

OK: Confirm button

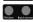

Cancel: Cancel button

Window: Number of each picture (window) in [whole screen],

see Note1 for details

Input source: Input the number of the source, such as: 1 for HDMI(1), 2 for HDMI<sup>(2)</sup>

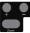

+: use with [zoom], realize the picture in picture small window function [move left / move right / amplification / narrowing]

-: use with [zoom], realize the picture in picture small window function [move left / move right / amplification / narrowing]

Zoom: Small window left/right move menu- - -> Small window up/down move menu- - -> Small window amplification/narrow menu

Vide Bill Outer

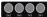

2x2/3x3/1x3/3x1: Four commonly used splicing mode buttons

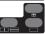

. Dual picture (left and right segmentation-->upper and lower segmentation)

 $\Box$ : Single-screen switch: HDMI(1)  $\rightarrow$  HDMI(2)  $\rightarrow$  HDMI(3)  $\rightarrow$  HDMI(4)  $\rightarrow$  DP(5)

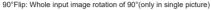

180°Flip: The first row output image rotates 180°(in two rows only)

1x1: Single display mode: each output port replication displays (1x1)

#### Note 1

[Window] button meaning:the number of each picture (window) in the "whole screen", the corresponding picture position is as follows:

1. single picture mode: only one picture, it is fixed as number A, the figure below.

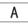

2. Double picture-picture in picture mode: large picture is number A. small picture is number B. the figure below:

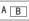

3. Double picture-left and right mode: left picture is number A, right picture is number B, the figure helow.

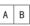

- 4. Double picture-up and down mode: upper picture is number A, lower picture is number B, the figure below:
- 5. Four picture mode: the upper left picture is number A, the bottom left picture is number B, the upper right picture is number C, the bottom right picture is number D, the figure below:

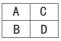

## Product interface:

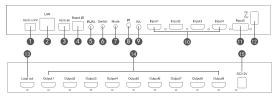

- 1: RS232 LOOP RS232 control loopout,for the cascading mode to RS232 instruction loopout to the next device.
- Lan -- Rj45 port, the TCP network protocol, is used for the host machine issuing command control device.
- 3: RS232 -- RS232 control equipment, for issuing RS232 instruction control equipment.
- 4: Board ID -- Represents the ID of the current device in cascade mode, as shown in below Note2 for details.
- 5: IR-RX -- Receiving remote control signal, it required an external IR receiver.
- 6: Switch -- Switch the splicing mode.
- 7: Mode -- Screen segmentation mode switch.
- 8: IR -- Infrared reception window, remote control signal reception.
- 9: R/L -- Audio output interface for audio output equipment: headphone and amplifier etc.
- 10: Input1-4 -- 4 HDMI input interfaces.
- 11: Input5 -- 1 DP input interface.
- 12: ON/0FF -- Power on off.
- 13: Loop out -- HDMI loop out (loopout picture is consistent with splicing picture)
- 14: Output1-9 -- 9 HDMI output interfaces
- 15: DC/12V -- 12V power supply.

Note 2: DIP switch (1 up; 0 down)

1. Meaning: indicates the ID number of the current device when cascading,Set in binary.

| ID number    | Device 1 | Device 2 | Device 3  | De   | vice 4 | Devi | ce 5 | Device | e 6 | Device  | 7 | Device 8 |
|--------------|----------|----------|-----------|------|--------|------|------|--------|-----|---------|---|----------|
| Binary value | 1000     | 0100     | 1100      | 0    | 010    | 10   | 10   | 0110   | )   | 1110    |   | 0001     |
| ID number    | Device 9 | Device ' | 10 Device | e 11 | Devid  | e 12 | Dev  | ice 13 | De  | vice 14 | D | evice 15 |
| Binary value | 1001     | 0101     | 110       | 1    | 00     | 11   | 1    | 011    |     | 0111    |   | 1111     |

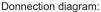

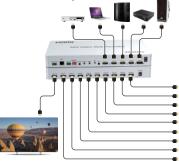

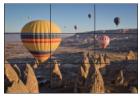

### Application scenarios:

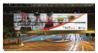

Outdoor video wall

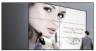

Shopping mall video wall

1PC

1PC

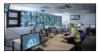

Monitor room

# Package include:

- 1: 5x9 video wall controller 1PC
- 2: Remote controller
- 3: RS232 serial cable

| 4: RS232 cascade cable | 1PC |
|------------------------|-----|
|                        |     |

- 5: 12V DC power adaptor 1PC
- 6: User manual
- 1PC

#### Connection diagram of splicing mode panel: Example 3x3

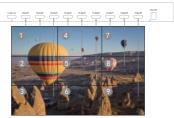

Connection diagram of splicing mode cascade panel: Example 3x6

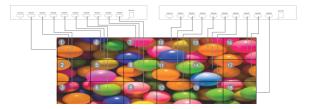

Attached: software operation:

1.Please choose green edition and click exe file.

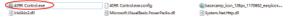

2.Serial port mode operation: A.First click "RS232 Mode" and click "Clear Serial", find the corresponding com port in the "Serial port", Click "Confirm Mode" to refresh the connection status. Finally, click "Connect" to complete the serial port communication. Note:How to view the COM port,you need to right-click "Start" at the windows icon--Open the "Device Manager", find the serial port available for the computer; the baud rate is fixed to 9600 and is not changeable.

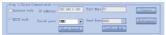

3: The second step is to set up the splicing mode, you can enter the Column and Row, or click on the corresponding mode, Click "OK" to complete the settings.

| -Stop 2: Outp | nt Splicing) | Tala  |     |            |     |
|---------------|--------------|-------|-----|------------|-----|
| 3re 3         |              | Col 3 |     | ##接援式: 3#3 |     |
| 343           | 2#2          | 342   | 2*3 | 241 [43    | CE. |

 The third step is to change the input window mode, include Single, Left-Right, Up-Down, PIP and Four window.

| Step 21 fatter Splitting Role   See 5 Sale   See 5 Sale   See 5 Sale | α |
|----------------------------------------------------------------------|---|
| - Day 3: Tapat Finder Role                                           |   |

- The fourth step is to select the corresponding input source for the output window, there are two ways:
  - Drags the input source directly to the corresponding window;
  - ② Or select a window, and then click the input source that you want to select.

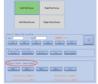

6: Application of PIP mode:on the right side of the panel, the small window can be operated in amplification and narrow move.

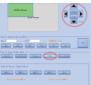

#### Splicing mode resolution

| Mode | Input resolution | Output resolution | Single screen resolution |
|------|------------------|-------------------|--------------------------|
| 1x2  | 3840x1080@30Hz   | 3840x1080@60HZ    | 1920x1080@60HZ           |
| 1x3  | 3840x720@30HZ    | 5760x1080@60HZ    | 1920x1080@60HZ           |
| 1x4  | 3840x540@60HZ    | 7680x1080@60HZ    | 1920x1080@60HZ           |
| 1x5  | 3840x432@60HZ    | 9600x1080@30HZ    | 1920x1080@60HZ           |
| 1x6  | 3840x360@60HZ    | 11520x1080@60HZ   | 1920x1080@60HZ           |
| 2x1  | 1920x2160@30HZ   | 1920x2160@60HZ    | 1920x1080@60HZ           |
| 2x2  | 3840x2160@30HZ   | 3840x2160@60HZ    | 1920x1080@60HZ           |
| 2x3  | 3840x1440@30HZ   | 5760x2160@60HZ    | 1920x1080@60HZ           |
| 2x4  | 4096x1152@30HZ   | 7680x2160@60HZ    | 1280x720@60HZ            |
| 3x1  | 1920x3240@30HZ   | 1920x3240@60HZ    | 1920x1080@60HZ           |
| 3x2  | 2816x2376@30HZ   | 3840x3240@60HZ    | 1920x1080@60HZ           |
| 3x3  | 3840x2160@30HZ   | 3840x2160@60HZ    | 1280x720@60HZ            |
| 4x1  | 1776x3996@30HZ   | 1920x4320@60HZ    | 1920x1080@60HZ           |
| 4x2  | 2560x2880@30HZ   | 2560x2880@60HZ    | 1280x720@60HZ            |
| 5x1  | 1408x3960@30HZ   | 1920x5400@60HZ    | 1920x1080@60HZ           |
| 6x1  | 1184x3996@30HZ   | 1920x6480@60HZ    | 1920x1080@60HZ           |
| 7x1  | 992x3906@30HZ    | 1280x5040@60HZ    | 1280x720@60HZ            |
| 8x1  | 880x3960@30HZ    | 1280x5760@60HZ    | 1280x720@60HZ            |
| 9x1  | 784x3969@30HZ    | 1280x6480@60HZ    | 1280x720@60HZ            |

#### Cascade mode resolution

| Mode | Input resolution | Output resolution | Single screen resolution |
|------|------------------|-------------------|--------------------------|
| 2x5  | 4080x918@30HZ    | 6440x1440@60HZ    | 1280x720@60HZ            |
| 2x6  | 4080x765@30HZ    | 7680x1440@60HZ    | 1280x720@60HZ            |
| 2x8  | 4096x576@30HZ    | 10240x1440@60HZ   | 1280x720@60HZ            |
| 2x10 | 4032x504@30HZ    | 12800x1440@60HZ   | 1280x720@60HZ            |
| 2x12 | 4032x378@30HZ    | 15360x1440@60HZ   | 1280x720@60HZ            |
| 3x4  | 4096x1728@30HZ   | 5120x2160@60HZ    | 1280x720@60HZ            |
| 3x5  | 4080x1377@30HZ   | 6400x2160@60HZ    | 1280x720@60HZ            |
| 3x6  | 4032x1134@30HZ   | 7680x2160@60HZ    | 1280x720@60HZ            |
| 3x8  | 4096x864@30HZ    | 10240x2160@60HZ   | 1280x720@60HZ            |
| 4x4  | 4096x2304@30HZ   | 5120x2880@60HZ    | 1280x720@60HZ            |
| 4x5  | 4080x1836@30HZ   | 6400x2880@60HZ    | 1280x720@60HZ            |
| 4x6  | 4032x1512@30HZ   | 7680x2880@60HZ    | 1280x720@60HZ            |
| 5x2  | 2048*2880@30HZ   | 2560x3600@60HZ    | 1280x720@60HZ            |
| 5x3  | 3024x2835@30HZ   | 3840x3600@60HZ    | 1280x720@60HZ            |
| 5x4  | 3008x2115@30HZ   | 5120x3600@60HZ    | 1280x720@60HZ            |
| 5x5  | 4080x2295@30HZ   | 6400x3600@60HZ    | 1280x720@60HZ            |
| 6x2  | 1920x3240@30HZ   | 2560x4320@60HZ    | 1280x720@60HZ            |
| 6x3  | 2640x2970@30HZ   | 3840x4320@60HZ    | 1280x720@60HZ            |
| 6x4  | 3072x2592@30HZ   | 5120x4320@60HZ    | 1280x720@60HZ            |
| 8x3  | 2160x3240@30HZ   | 3840x5760@60HZ    | 1280x720@60HZ            |

#### Loop resolution

| Mode      | Loop resolution |
|-----------|-----------------|
| 1x1       | 1920x1080@60Hz  |
| 1x21x6    | 3840x1080@60Hz  |
| 1x71xN    | 3840x720@60Hz   |
| 2x16x1    | 1920x2160@60Hz  |
| 7x1Nx1    | 1280x3600@60Hz  |
| 2x2       | 3840x2160@30Hz  |
| 2x32xN    | 3840x1440@30Hz  |
| 3x2       | 2560x2160@30Hz  |
| N>3 x 2   | 2560x1440@30Hz  |
| N>2 x N>2 | 3840x2160@30Hz  |